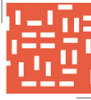

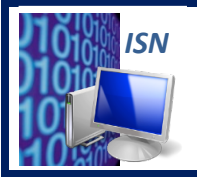

**ISN – Informatique et Sciences du Numérique** 

# **LANGAGE&HTML : STRUCTURE GENERALE, FORMATAGE DU TEXTE ET INSERTION D'IMAGE**

# **1 – MISE&EN&SITUATION**

#### **1.1&– Page&Web&**

« Une page Web est une ressource du World Wide Web conçue pour être consultée par des visiteurs à l'aide d'un navigateur Web (Internet Explorer, Mozilla Firefox etc.). Elle a une adresse Web. Techniquement, une page Web est souvent constituée d'un document en **Hypertext Mark-Up Language** (**HTML**) et d'images. Cependant, tout type de ressources ou d'assemblage de ressources, textuelles, visuelles, sonores, logicielles, peuvent constituer une page Web. » (*Wikipédia*)

## **1.2 – HyperText Markup Language (HTML)**

Le langage HTML est un langage de description permettant de représenter les pages web. Il permet de structurer sémantiquement et de mettre en forme le contenu des pages, d'inclure des ressources multimédias!dont!**des&images**,!des!**vidéos**,!des!**applets**….!

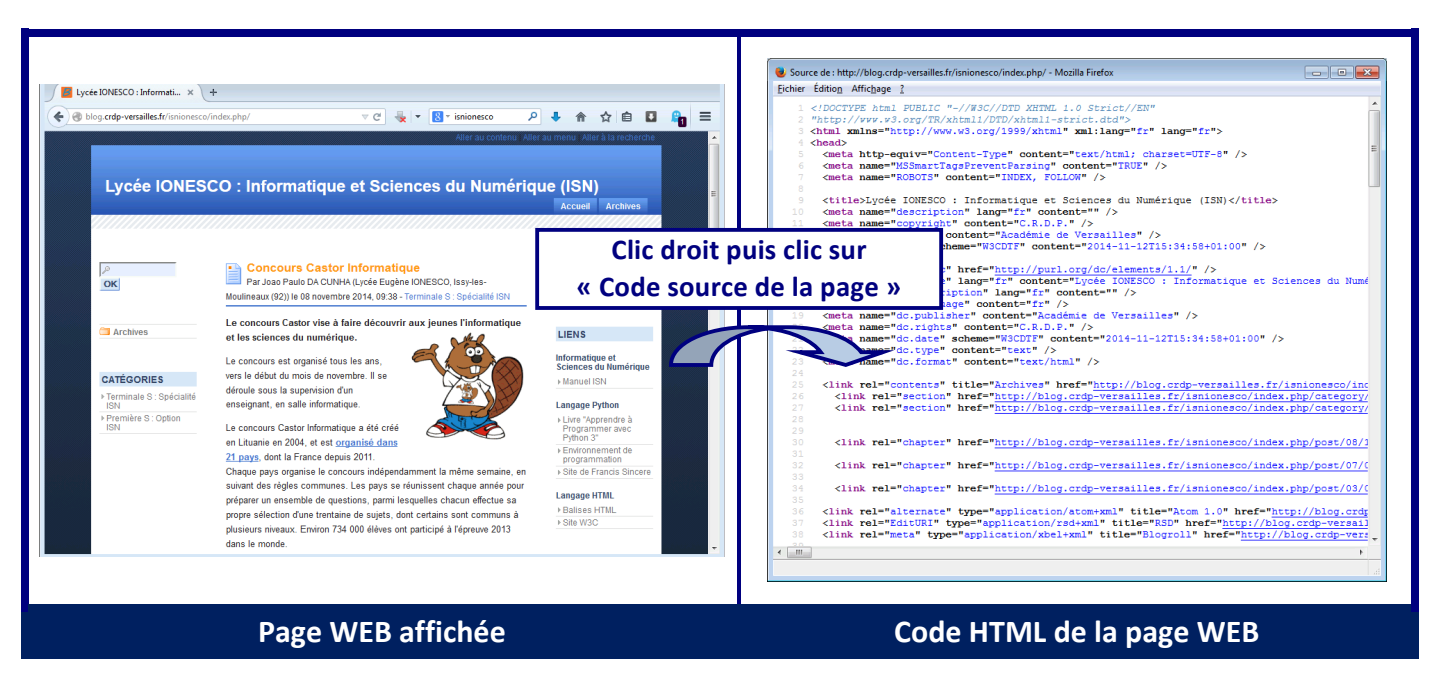

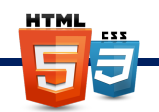

## 1.3 - Protocole http (communication client/serveur)

Un serveur web est un ordinateur distant permettant à des utilisateurs (clients) d'effectuer des requêtes et afficher des pages internet. Il met en œuvre le protocole applicatif HTTP. D'un point de vue utilisateur, cela nécessite un navigateur à partir duquel on **envoie une requête (1) à travers une adresse WEB** (URL). Cette adresse est en réalité l'adresse IP du serveur distant, un protocole (le protocole DNS) permet le mécanisme d'association de cette adresse IP à l'adresse WEB. Le **serveur WEB reçoit cette** requête à travers WEB (2). Si la page demandée existe, le serveur répond en renvoyant au navigateur **le code html de la page demandée (3)**. Le navigateur interprète le code et affiche la page Web (4)

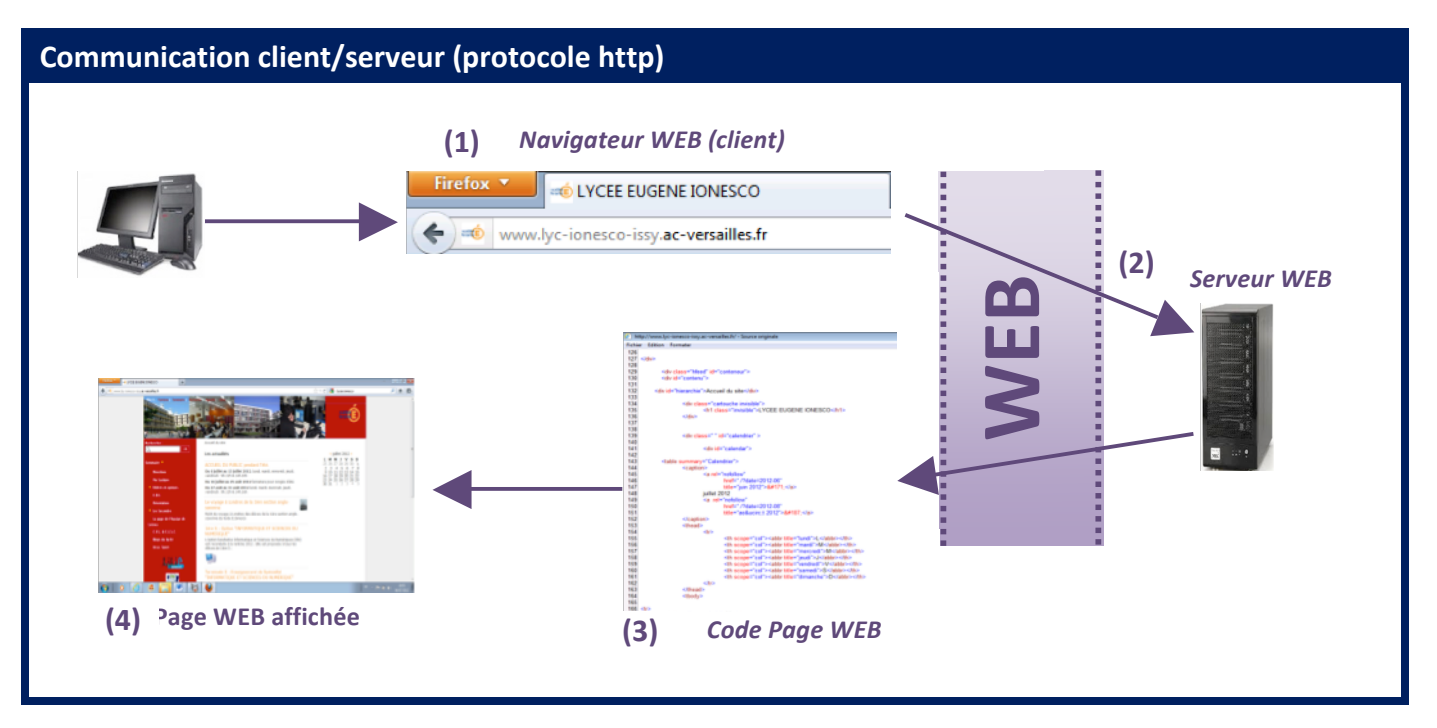

# **2 – LANGAGE&(HTML)**

Le langage HTML un **langage de balisage**, c'est-à-dire que le texte (le contenu) est **structuré par des balises qui en définissent la structure** (le contenant).

Il s'agit d'un langage hypertexte. Cela signifie qu'il est possible de définir des liens entre plusieurs **documents** ou au sein d'un même document. Les documents pointés par les liens peuvent se situer sur des machines éloignées, faisant partie d'Internet.

Les pages web sont généralement organisées autour d'une page d'accueil, jouant un point central dans la navigation à l'aide des liens hypertextes. Cet ensemble cohérent de pages web liées par des liens hypertextes et articulées autour d'une page d'accueil commune est appelée site web.

Le langage HTML permet de créer des documents pouvant être lus par des équipements très variés conformément aux exigences de l'accessibilité du web.

Il est souvent utilisé conjointement avec des langages de programmation (JavaScript) et des formats de **présentation (feuilles de style ou CSS).** 

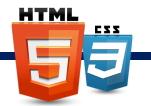

## **2.1 – Balises (ou conteneurs)**

La description d'un document HTML passe par l'utilisation de **balises** (ou tags en anglais). La plupart des balises modifient l'interprétation que fait le navigateur sur leur contenu. Puisque les balises **délimitent du contenu** elles sont faites d'une **partie ouvrante** et d'une **partie fermante**.

Les balises ouvrantes sont faites d'une instruction entre < et > Les balises fermantes sont faites de la même instruction, mais entre </ et > Par exemple pour mettre du texte en gras on utilise la balise <b>>>

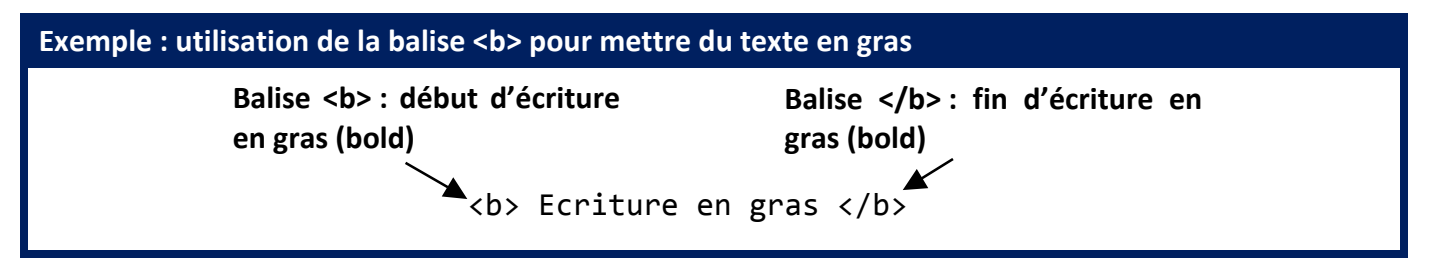

#### **2.2 – Marqueurs**

Toutes les balises ne sont pas destinées à contenir du texte. Certaines ne sont que de simples marqueurs (saut de ligne, insertion d'une image...). Ce sont des **balises orphelines**. Par exemple le saut de ligne peut être écrit simplement <br/>**/>** (abréviation de break, le slash à la fin n'est pas obligatoire mais préconisé par les webmasters).

## **2.3 – Attributs**

Les **attributs servent à modifier les propriétés des balises**. Ils sont optionnels. Les attributs se placent après l'instruction de la balise. Ils sont suivis du signe égal =, puis d'une valeur entre doubles guillemets. Par exemple, <body bgcolor="black"> permet coloriser le fond d'écran (bgcolor) en noir.

# **3 – STRUCTURE&D'UNE&PAGE HTML**

Toutes les pages HTML utilisent la même structure de base, dont voici les ingrédients:

# **Structure d'une page HTML**  $\langle !--commandn = - \rangle$ <html> <head> ………………………… </head> <body> ………………………… </body> </html>

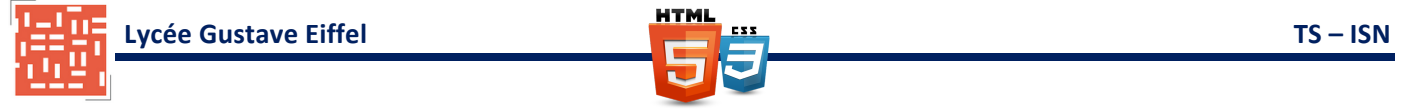

#### **3.1&– Commentaires**

Les commentaires peuvent être placés n'importe où dans un document HTML à condition de ne pas être imbriqués. Ils sont placés entre les chaînes de caractère <!-- et -->.

Exemple :<!-- Ceci est un commentaire -->

#### **3.2&–Balise&<html>**

C'est le premier marqueur ou tag que l'on trouve dans un document HTML. La totalité du document est contenue!entre!les!balises!**<html>**et!**</html>**.

#### **3.3&– Balise <head>**

L'en-tête du document est réservée aux méta-informations (les informations relatives au document) c'est-à-dire des informations n'apparaissant pas sur la page HTML, mais la décrivant. Ces informations sont utilisées par exemple par les moteurs de recherche pour indexer les pages Web. Ce conteneur inclus en particulier la balise de titre <title>. Ce titre n'est pas celui qui apparaît sur la page, mais celui qui est utilisé par les moteurs de recherche, et dans la barre de navigation.

#### **3.4&– Balise&<body>**

Le conteneur <body> contient ce qui doit être affiché: texte, images, sons...

Bien que l'utilisation des feuilles de style rende obsolète cette technique, il est possible d'affecter des attributs à la balise <body>. La balise body accepte plusieurs attributs :

- **text**: permet de changer la **couleur du texte** de l'ensemble de la page WEB;
- $\Box$  bgcolor : permet de changer la couleur du fond de la page ;
- $\Box$  background : permet de spécifier une **image de fond**.

Les couleurs peuvent être spécifiés de deux façons :

- $\Box$  par un **nom prédéfini** : red, green, blue, yellow, white, black... ;
- **D** par un triplet RGB : un triplet est spécifié par un dièse (#) suivi de trois nombres à deux chiffres. Les chiffres sont en hexadécimal (0, 1, ... 9, A, B, ..., F) représentant respectiviment la composante rouge, vert et bleu.

#### **Exemple: couleur du texte en rouge**

<body text="red"> ou <body text="#FF0000">

#### **Exemple: image en fond d'écran**

<body background="fond\_ecran.jpg">

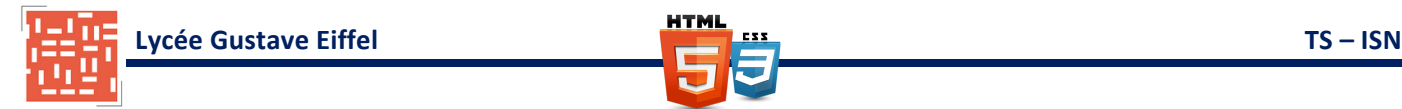

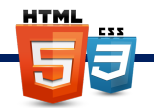

# **4 – QUELQUES&REGLES&D'ECRITURE**

#### **4.1 – Formatage du texte**

La majeure partie d'une page HTML est constituée de texte. Cependant, le navigateur n'interprète pas le texte comme le ferait un éditeur :

- $\Box$  les tabulations sont transformées en espaces ;
- $\Box$  plusieurs espaces successifs sont regroupés en un seul ;
- $\Box$  les sauts de lignes sont ignorés ;
- $\Box$  pour mettre en forme le texte il faut donc obligatoirement utiliser les balises.

### **4.2&– Titres,&paragraphes,&etc.**

Les titres sont insérés des balises de titre <h1> à <h6>. La balise <h1> définit le titre de plus haut **niveau**.

**Créer un paragraphe** revient à placer du texte dans une **balise** <p>.

Pour forcer un **retour à la ligne** on **utilise** <br/>**br/>**.

Enfin, pour placer une **ligne séparatrice horizontale** entre deux parties de la page on utilise <hr/>**/>** (Horizontal Rule).

Les balises <p> et <h1> à <h6> admettent l'attribut align qui permet de définir le type d'alignement **horizontal** du texte. Il peut prendre les valeurs **left** (par défaut), **right**, center ou justify.

**Exemple: centrer un titre** 

 $\langle h1 \rangle$  align="center"> Informatique et Sciences du Numériques  $\langle h1 \rangle$ 

#### **4.3&– Gras,&italique,&etc.&(obsolète&ou&sémantique&changée&en&HTML5)**

HTML fournit plusieurs balises très utilisées pour faire ressortir du texte:

- $\Box$  **b**: texte en gras ;
- $\Box$  **i** : texte en **italique** ;
- **a** em : souligner le texte ;
- **sup** et!**sub** : du!texte!en!**exposant** ou!en!**indice**.

#### **Exemple: Mettre en gras du texte**

<p>>>>>>L'horaire de cette option est de 2 heures par semaine</b> en groupes à effectif réduit (16 élèves) en salle informatique (un ordinateur pour chaque élève).</p>

**L'horaire de cette option est de 2 heures par semaine** en groupes à effectif réduit (16 élèves) en salle informatique (un ordinateur pour chaque élève).

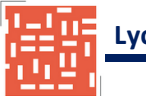

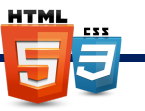

## **4.4&– Balise&<font>&(obsolète&en&HTML5)**

La balise <font> permet de modifier la taille (attribut size), la police (attribut face) et la couleur du texte (attribut!**color**).

La valeur de l'attribut size est comprise entre 1 et 7, la valeur 3 étant la taille par défaut. La taille réelle des polices dépend toutefois des options et de la résolution choisie par chaque utilisateur.

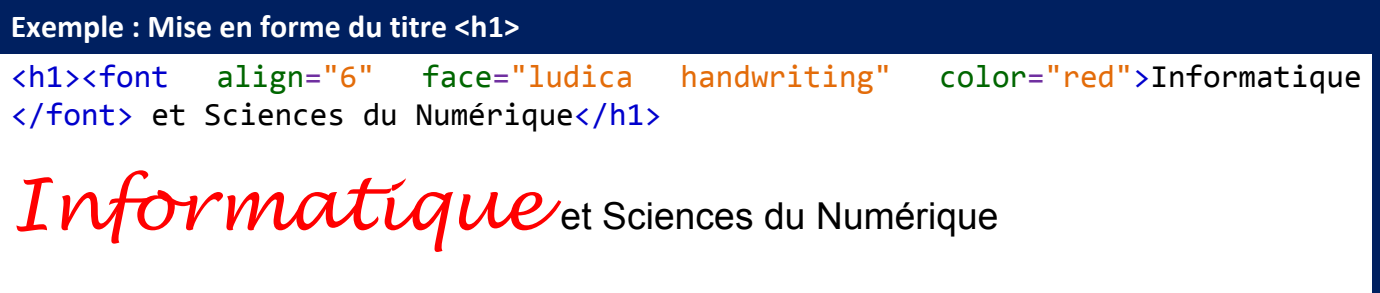

## **4.5 – Lister,&énumérer...**

Le langage HTML permet d'arranger des éléments en listes ordonnées ou en items. Une liste non **ordonnée** est créée avec la balise **ul** (unordered list) et une **liste ordonnée** avec **ol** (ordered list). Chaque élément d'une liste est délimité par la balise li (list item).

Il possible de modifier l'apparence de la liste non ordonnée avec l'attribut **type** dont la valeur peut être **disc**,!**circle** ou!**square**.

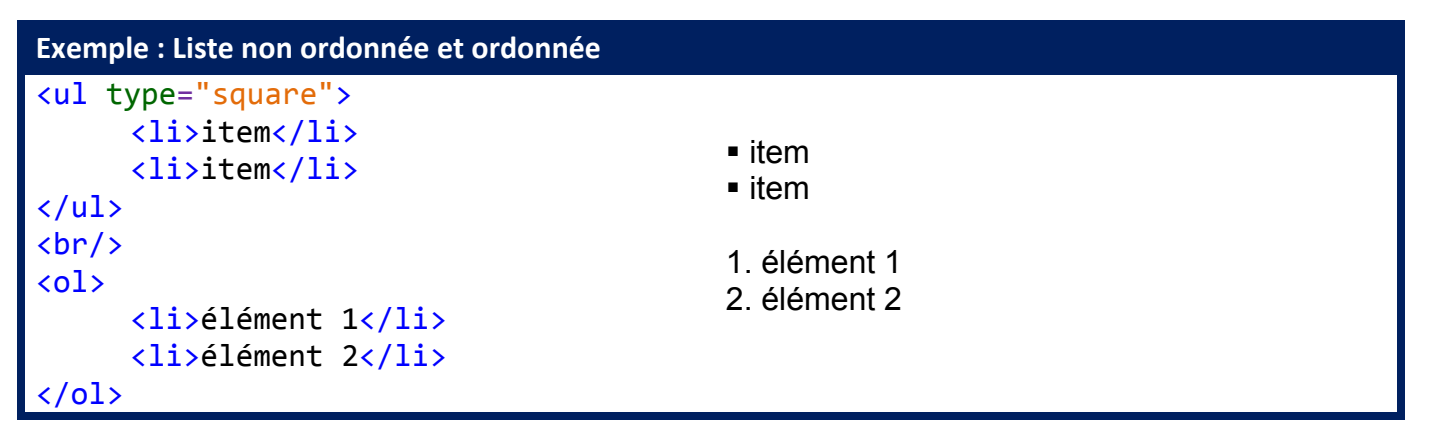

# **5 - INSERTION D'IMAGES DANS LE TEXTE**

Des images peuvent être insérées dans le texte d'un document HTML. Elles peuvent être au format GIF, **BMP, PNG** ou JPG. Elles peuvent également servir pour des liens hypertextes :

<img src="nom\_image.gif"> pour insérer une image locale, où nom image.gif est le nom complet du fichier avec éventuellement son chemin relatif à partir du répertoire du document HTML.

<img src="URL"> pour insérer une **image distante**. URL étant l'adresse complète du fichier image.